# NLE PICTURE SOUND SYNC

## KEY NOTES

- · Media Management!
- · create a disk image
- · sync picture clips with sound clips
- · user settings

## AVID "HALF BAKED"

**Project**: create Avid *project* to student drive

**AMA**: link to <u>look</u> at <u>source</u> media

· Disk Image or Files should first be moved to student drive

**Transcode**: convert and *move* media ino Avid

· media stored in Avid MediaFiles folder on student drive

Edit: <u>create</u> sequence

· edit from transcoded clips, not AMA clips

**Export**: movie sequence *process* into Quicktime file

· Quicktime movie saved to student drive for <u>delivery</u>

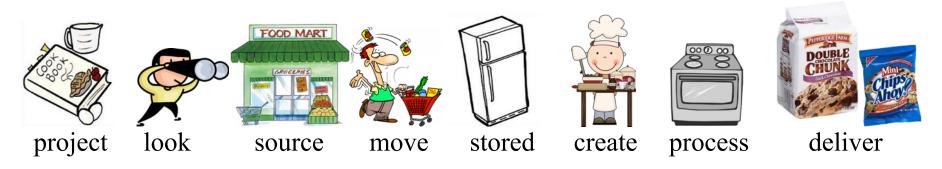

## FILE MANAGEMENT

#### **Digital Imaging Technician (D.I.T.)**

- · save and store camera acquisition media
- · organized source files

#### **Assistant Editor**

- · ingest (transcode) source files into project
- · organized and name files into project
- · sync clips in project

#### **Disk Image**

- · copy of media volume (media card) maintaining folder structure
- · media card naming

```
ie. camera: ROLL_01, ROLL_02, ROLL_03...
```

ie. sound: SR\_01, SR02, SR\_03...

process TechVid\_DMG (3min.)

## MEDIA MANAGEMENT (DISK IMAGE)

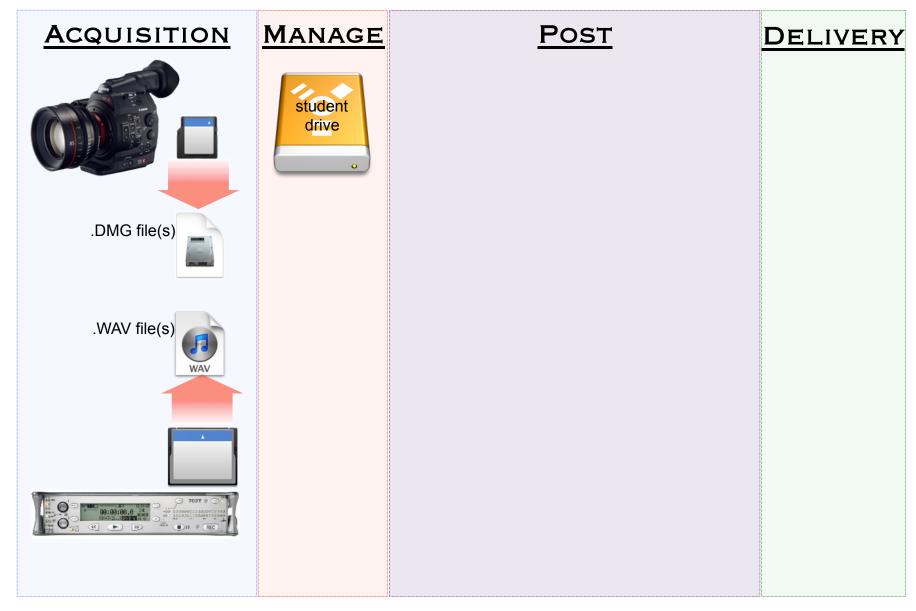

# Media Managemnet (source folders)

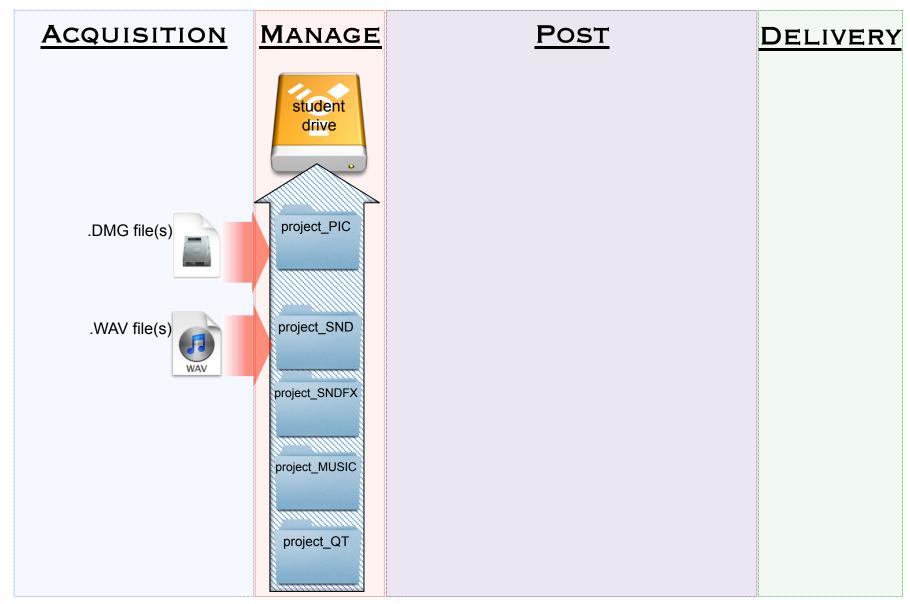

# MEDIA MANAGEMENT (PROJECT BINS)

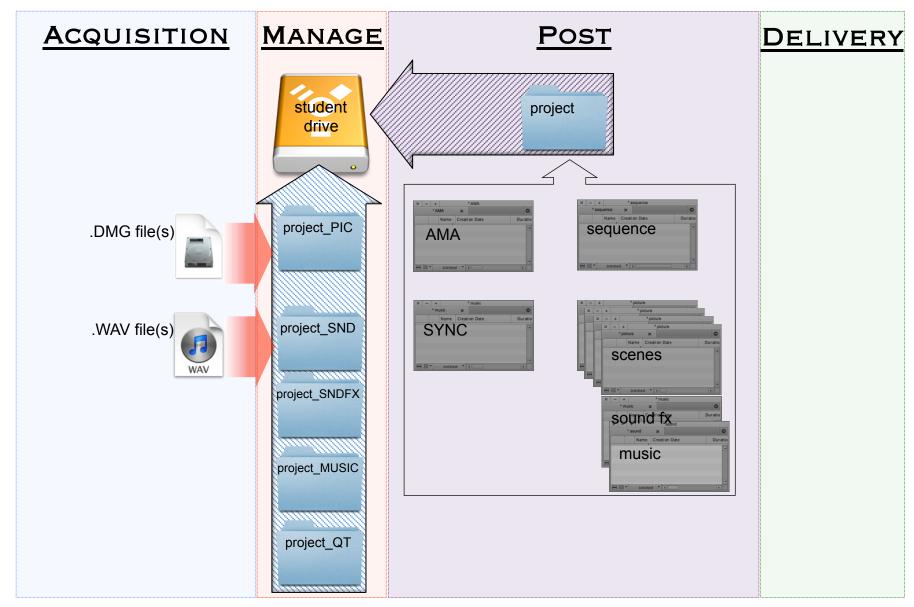

#### AMA LINK

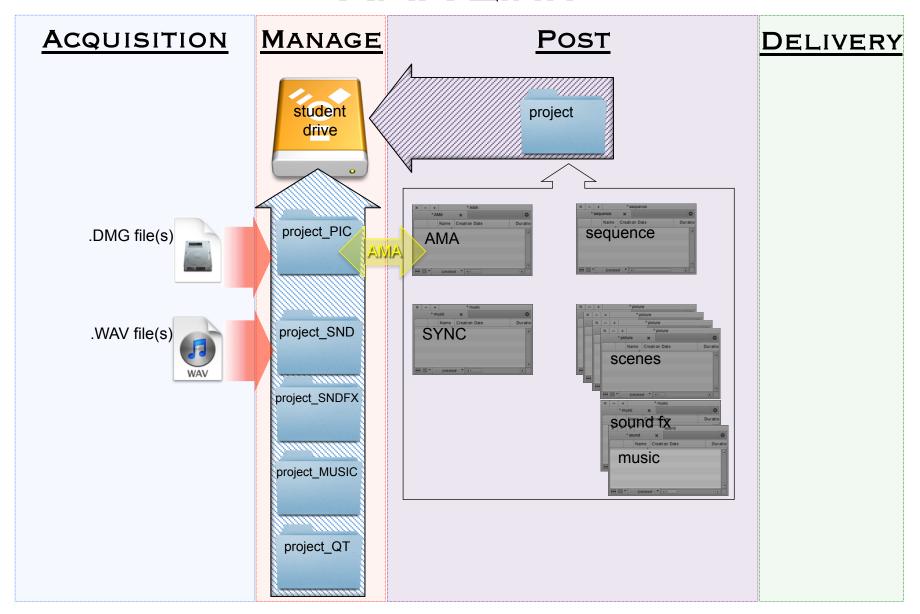

#### TRANSCODE AND IMPORT

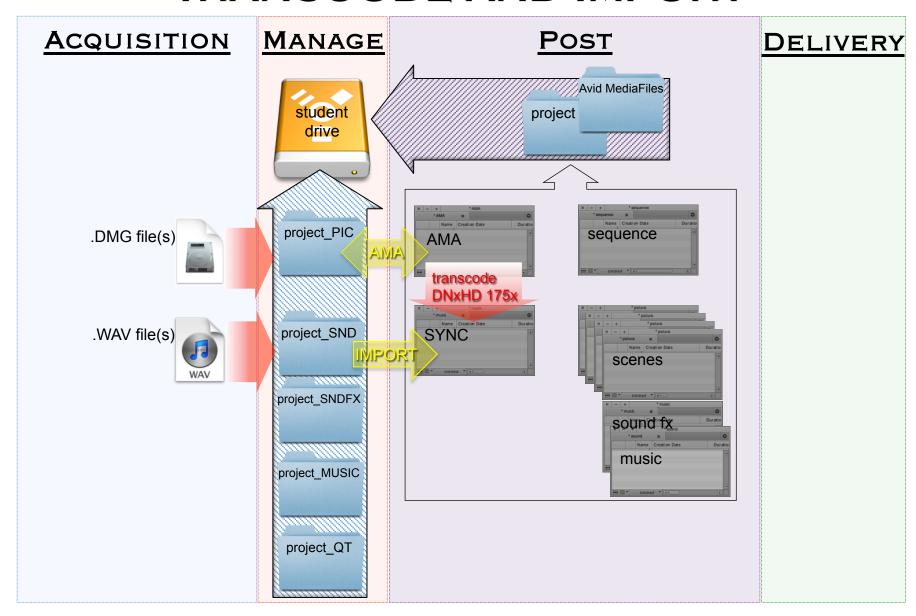

## SYNCED CLIPS TO SCENE BIN(S)

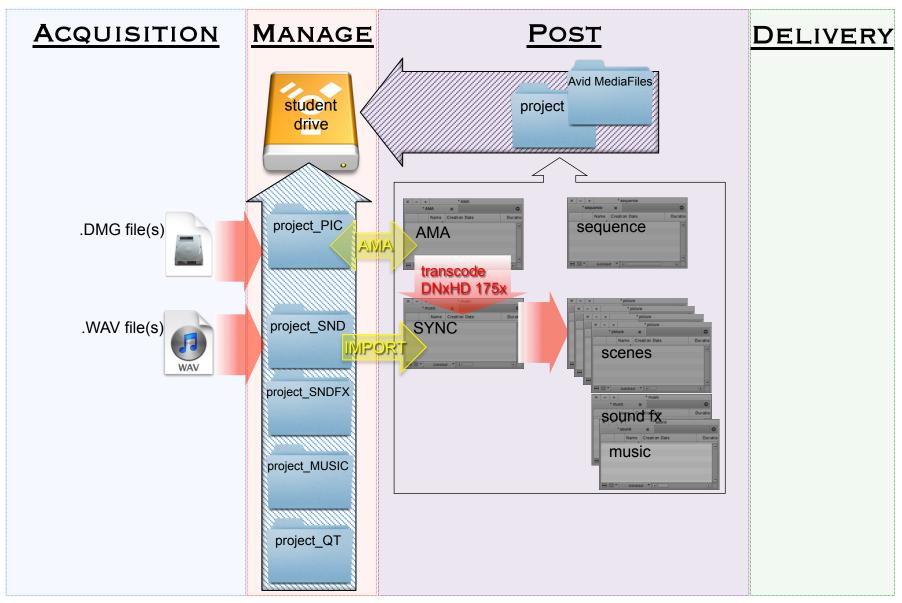

### EDIT SEQUENCE

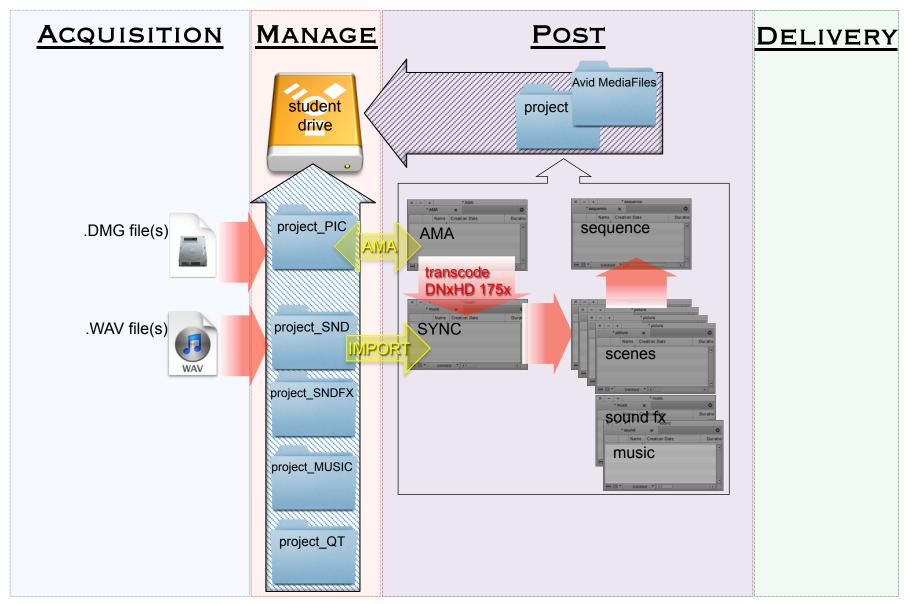

## EXPORT MOVIE (QUICKTIME)

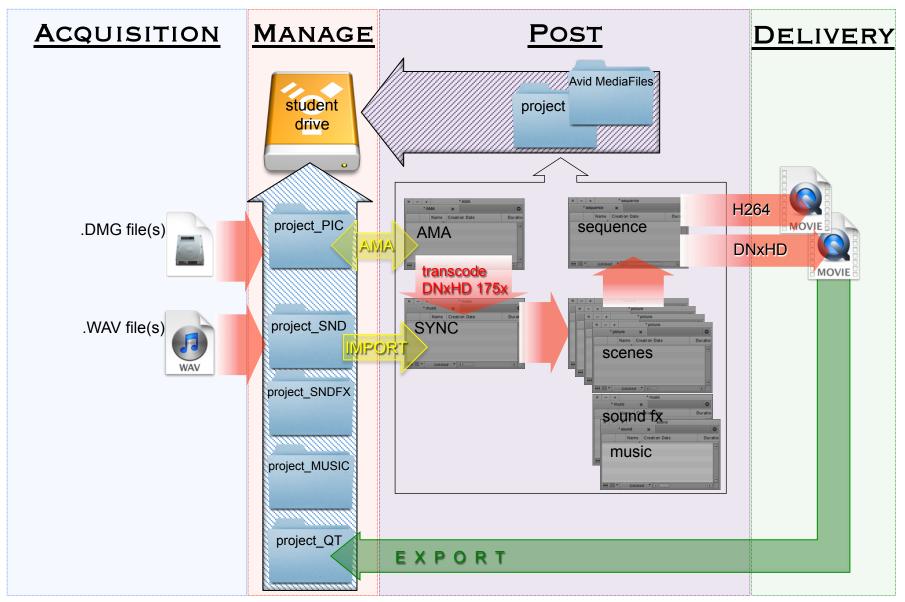

### FT402 WORKFLOW

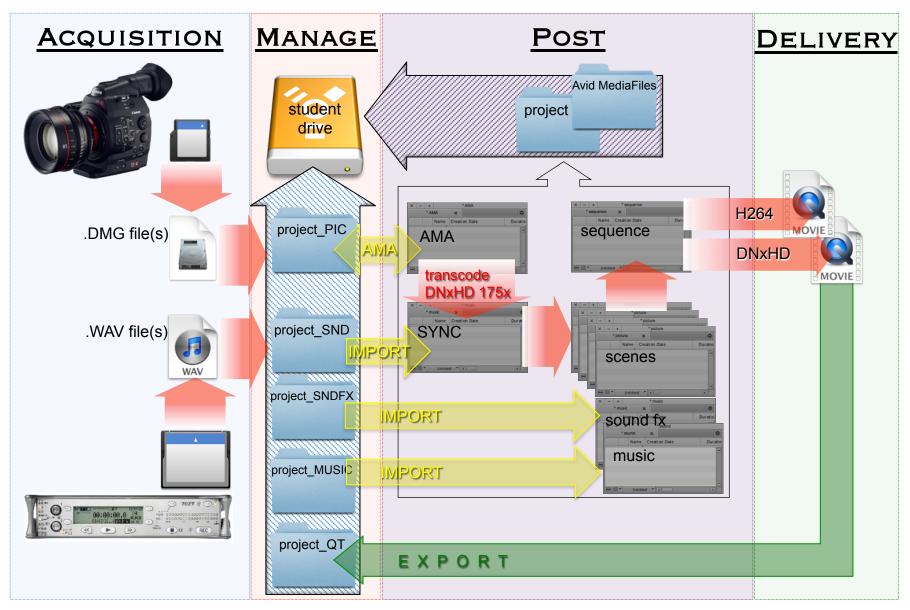